## User Name Request

In your browser, go to the OLLI member portal[. https://olligmu.augusoft.net/](https://olligmu.augusoft.net/) From the OLLI website [\(olli.gmu.edu\)](https://olli.gmu.edu/) click on Register/Member Portal located in the quick links menu.

**To request your user name, you are required to have established an "Identity Verification Question & Answer" in your member profile.**

- 
- 1. Click "Sign In" button 2. Click "Forgot your username?"

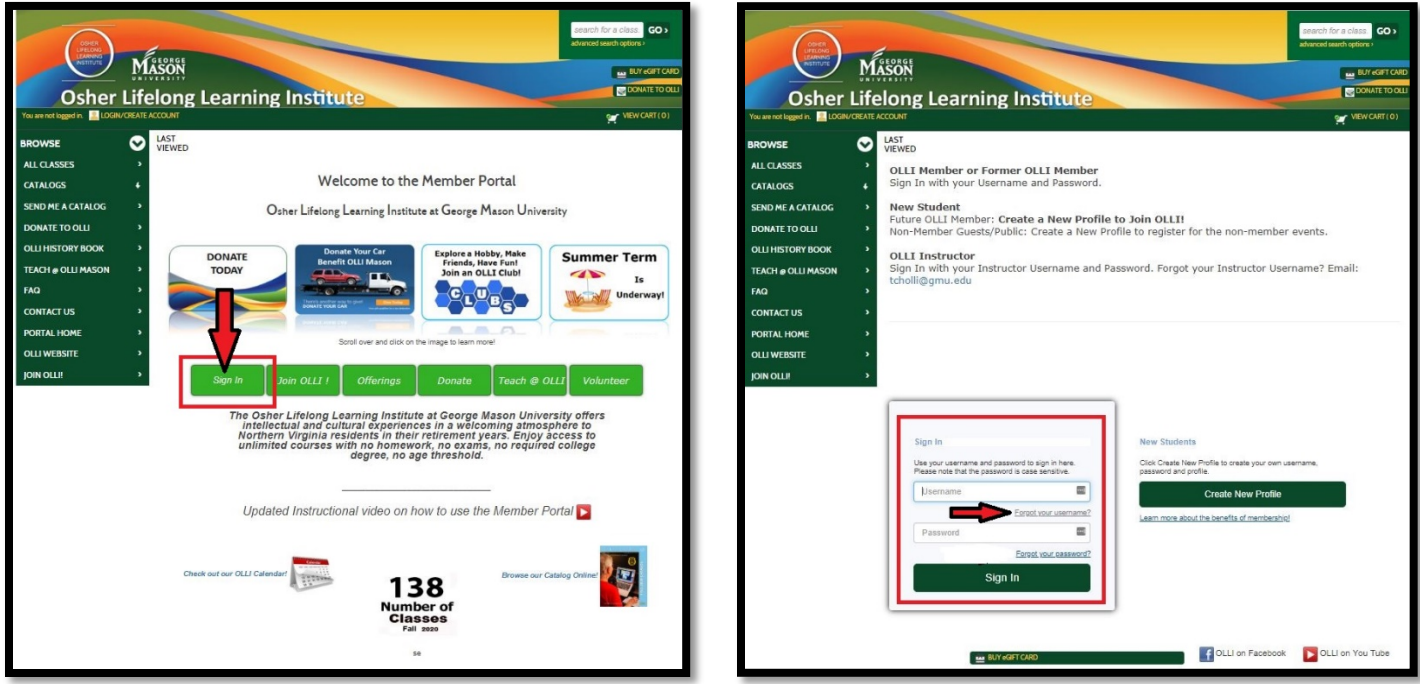

3. Enter email, select Identity Verification Question & Answer, and click Submit. The screen will confirm an email has been sent.

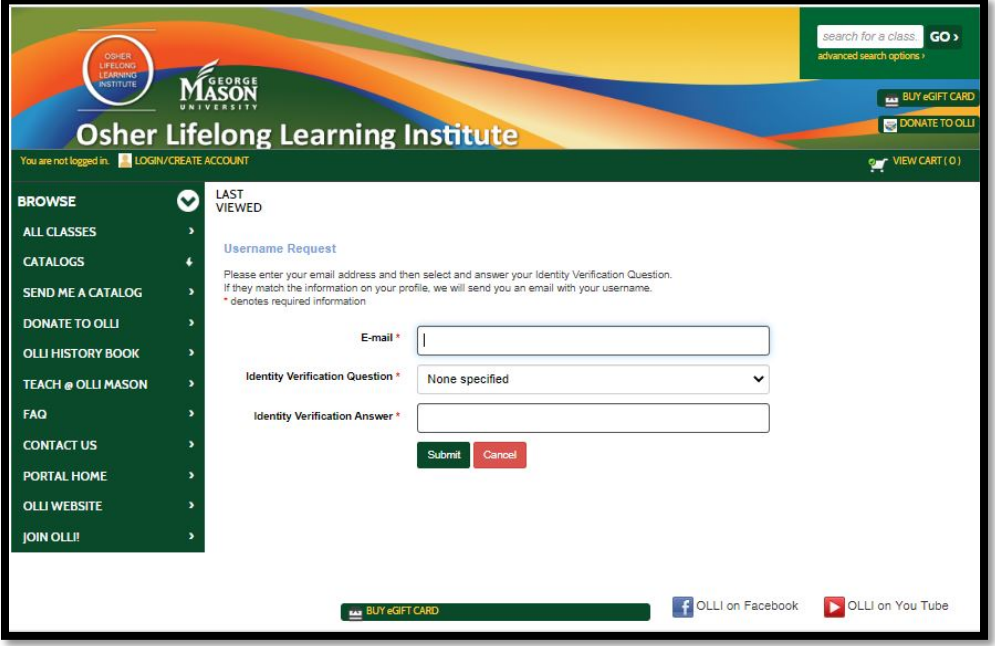

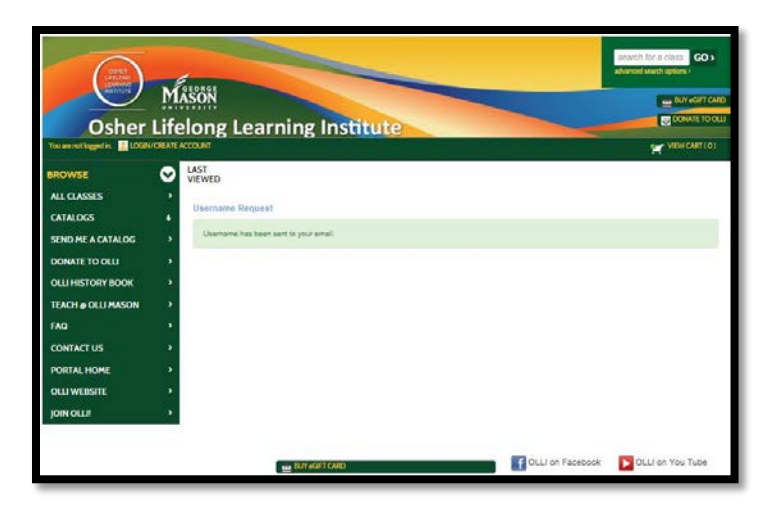

4. Go to your email account. The email is sent from *ollireg@gmu.edu*. Check your spam or junk folder, if you do not see the email. Your user name will be in the email. User names are NOT case sensitive.

NOTE: If you have NOT created an Identity Verification Question & Answer you will see this message. Contact the office at [ollireg@gmu.edu](mailto:ollireg@gmu.edu) or 703-503-3384, ext. 221.

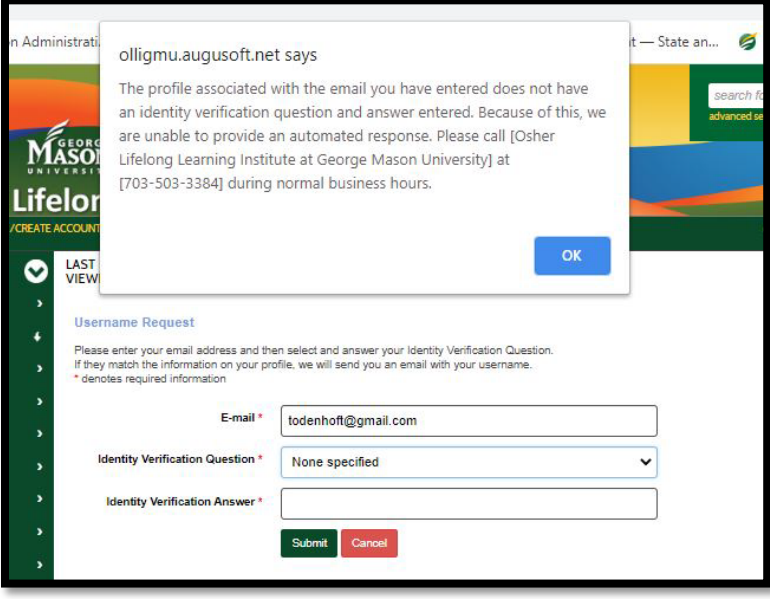